# **UNIVERSIDAD PERUANA UNIÓN**

FACULTAD DE INGENIERIA Y ARQUITECTURA

Escuela Profesional de Ingeniería Civil

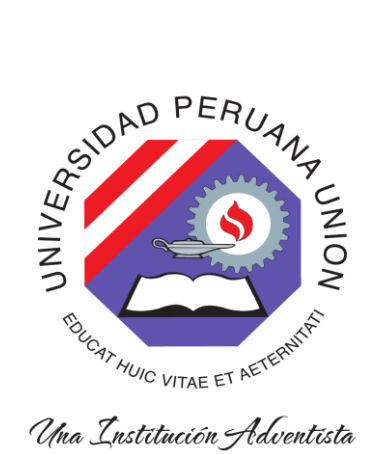

## **Aplicación del software ImageJ en el análisis de imágenes para la estimación de la granulometría en un cauce fluvial**

Trabajo de Investigación para obtener el Grado Académico de Bachiller en Ingeniería Civil

> Por: Cessy Jhoselyn Huerta Rosales

> > Asesor: Ferrer Canaza Rojas

**Lima, diciembre 2020**

# DECLARACION JURADA DE AUTORIA DEL TRABAJO DE INVESTIGACION

Ferrer Canaza Rojas, de la Facultad de Ingeniería y Arquitectura, Escuela Profesional de Ingeniería Civil, de la Universidad Peruana Unión.

DECLARO:

Que el presente trabajo de investigación titulado: Aplicación del software ImageJ en el análisis de imágenes para la estimación de la granulometría en un cauce fluvial, constituye la memoria que presenta la estudiante Cessy Jhoselyn Huerta Rosales para aspirar al grado de bachiller en Ingeniería Civil, cuyo trabajo de investigación ha sido realizado en la Universidad Peruana Unión bajo mi dirección.

Las opciones y declaraciones en este trabajo de investigación son de entera responsabilidad del autor, sin comprometer a la institución.

Y estando de acuerdo, formo la presente declaración en Lima, a los 4, diciembre del 2020.

Ferrer Canaza Rojas

#### **ACTA DE SUSTENTACIÓN DE TRABAJO DE INVESTIGACIÓN**

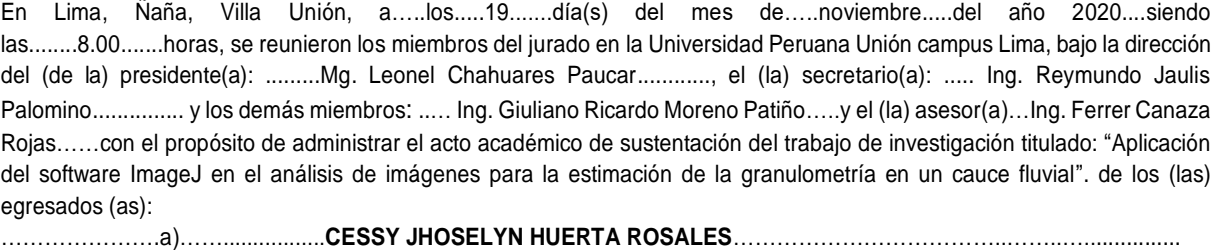

……………… …b)……………………………………………………………… ………………….…………………………..………….

conducente a la obtención del grado académico de Bachiller en:

## …………………………………………………………**INGENIERÍA CIVIL**…………........................................................................ *(Denominación del Grado Académico de Bachiller)*

El Presidente inició el acto académico de sustentación invitando al candidato(a)/s hacer uso del tiempo determinado para su exposición. Concluida la exposición, el Presidente invitó a los demás miembros del jurado a efectuar las preguntas, y aclaraciones pertinentes, las cuales fueron absueltas por el candidato(a)/s. Luego, se produjo un receso para las deliberaciones y la emisión del dictamen del jurado.

Posteriormente, el jurado procedió a dejar constancia escrita sobre la evaluación en la presente acta, con el dictamen siguiente:

Candidato/a-(a): …… **CESSY JHOSELYN HUERTA ROSALES**………..…………………………………………………………..

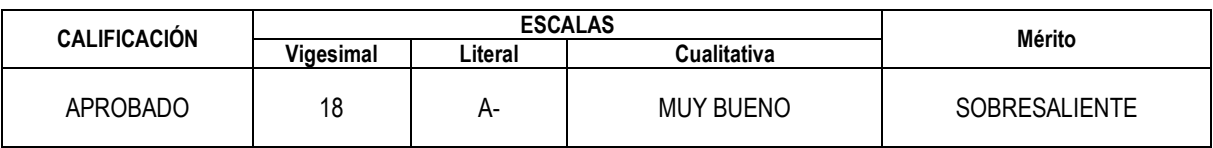

Candidato/a-(b): …………………………………………………………………………………………..……………………………………..…………………………...

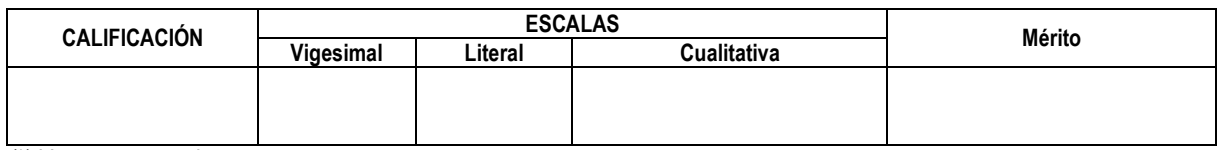

*(\*) Ver parte posterior*

Finalmente, el Presidente del jurado invitó … al…. candidato(a)/s a ponerse de pie, para recibir la evaluación final y concluir el acto académico de sustentación procediéndose a registrar las firmas respectivas.

Presidente Secretario e a constructo e a constructo e a constructo e secretario e secretario Mg. Leonel Chahuares Paucar

<u>fautio La</u>

Ing. Reymundo Jaulis Palomino

Ing. Ferrer Canaza Rojas

Asesor Miembro Miembro Ing. Giuliano Ricardo Moreno Patiño

Candidato (a) Cessy Jhoselyn Huerta Rosales

Candidato/a (b)

# **Aplicación del software ImageJ en el análisis de imágenes para la estimación de la granulometría en un cauce fluvial**

CESSY JHOSELYN HUERTA ROSALES\*

*EP. Ingeniería Civil, Facultad de Ingeniería y Arquitectura, Universidad Peruana Unión, Lima, Perú.*

## **Resumen**

En la presente investigación se logró determinar la distribución granulométrica de un lecho fluvial, mediante el uso de una herramienta digital. Para ellos se identificó un lecho fluvial ubicado en la zona de transferencia, del Rio Rímac, aguas abajo del puente Ñaña. Se eligieron cinco muestras representativas de acuerdo a las características de un rio. La herramienta utilizada para el procesamiento de imágenes fue con el software ImageJ. Del procesamiento se logró determinar los tamaños de las partículas y finalmente construir una curva granulométrica de cada muestra del lecho fluvial. Concluyendo la muestra representa a gravas, según la norma ASTM D-422. De las cinco muestras también determinamos los D10, D30, D60; los cuales son 1.78, 2.8 y 6 respectivamente, estas hacen referencia a una muestra medianamente graduada. **Palabras Clave:** ImageJ Software, Granulometría, geomorfología

## **Abstract**

In the present investigation it was possible to determine the granulometric distribution of a river bed, by using a digital tool. For them, a riverbed was identified located in the transfer zone, the Rímac River, downstream from the Ñaña bridge. Five representative samples were chosen according to the characteristics of a river. The tool used for image processing was with ImageJ software. From the processing, it was possible to determine the sizes of the particles and finally construct a granulometric curve for each sample of the riverbed. Concluding the sample represents gravel, according to the ASTM D-422 standard. From the five samples we also determined the D10, D30, D60; which are 1.78, 2.8 and 6 respectively, these refer to a moderately graduated sample.

**Keywords:** ImageJ Software, Granulometry, geomorphology

\*Correspondencia de Cessy Jhoselyn Huerta Rosales

Jr. Héros del cenapa, Rio Negro, Satipo.

E-mail: cessyhuerta@upeu.edu.pe

## **INTRODUCCIÓN**

El planeta está en constante cambio, procesos como la erosión, el transporte de sedimentos y la consolidación de estos cambian el relieve; y generan cambios con el tiempo. (Basile & A., 2018). El transporte de sedimentos, que es generada por la erosión, influye en la ingeniería de ríos y en la gestión de riesgos, tanto en el diseño de estructuras, como la planificación ante desastres; por lo cual es necesaria una evaluación y predicción del transporte de sedimentos (Church, 2006).

La erosión, se ha incrementado con el tiempo, por la influencia de las actividades humanas, esta genera serios problemas. Un estudio realizado por (Brice, 1978) y (Julien, 2010), comprueba la influencia de la erosión en los daños que presentan los puentes en su estructura. Los daños estaban influenciados por el comportamiento del sedimento, el comportamiento del flujo y factores geomórficos.

Los resultados obtenidos a partir de la granulometría son posteriormente utilizados en el cálculo del transporte de sedimento en un río, en la resistencia al flujo, en el inicio del movimiento de los diferentes tamaños, en el acorazamiento del lecho, o para la reconstrucción paleohidrológica, como ejemplos más importantes.(García & Martín Vide, 2001,p.3).

Las técnicas tradicionales exigen de un trabajo extenuante, exhaustivo y consume mucho tiempo; debido a la distancia entre la localización del sedimento en análisis y los laboratorios. En la determinación de la granulometría se requieren de métodos que faciliten la medición de los granos. Una técnica que permita reducir los arduos, laboriosos y costosos métodos, y a la vez que ofrezcan datos confiables. (Chung & Chang, 2013).

En consecuencia, (Vázquez Tarrío, Borgniet, Liébault, & Recking, 2018) y (Vázquez Tarrío et al., 2018) mencionan que debido a los laboriosos métodos tradicionales, la información de la granulometría de ríos es escasa, a pesar de lo necesaria que es tener esa información.

Para evitar los trabajos laboriosos, en el proceso de la evaluación de los sedimentos, para la granulometría (C.-H. Chung & Chang, 2013), (Wang, 2017), y (Vázquez Tarrío et al., 2018), presentan como alternativa factible, el análisis digital de la fotografía para el mismo proceso. Sin embargo, (De La Fuente & Vera, 2015) mencionan que para evaluar la utilidad, la aplicabilidad de diversos softwares se han realizado pocos estudios.

Según (Venter & Niesler, 2019) una herramienta opcional para la medición manual de superficies es ImageJ, un software libre, permite realizar el análisis de las superficies capturadas en imágenes, en un menos tiempo y con mayor efectividad.

La determinación de la granulometría es de suma importancia en la ingeniería. Una aplicación es en el estudio de cauces fluviales, sin embargo, los métodos de utilización son muy trabajosos y costosos. La solución es un método de análisis fotográfico, esta alternativa es una gran opción sin embargo no hay muchos estudios que respalden su aplicación y su efectividad.

En este trabajo utilizamos el software ImageJ, para caracterizar la distribución granulométrica del tamaño de partículas de un lecho fluvial. Mediante el procesamiento de imágenes verificamos la efectividad de su uso para determinar la granulométrica de partículas de un lecho fluvial.

## **METODOLOGÍA**

## **Lugar de estudio**

El lugar de estudio corresponde a la zona de un cauce intermedio, llamada zona de transferencia. Esta ha sido identificada aguas abajo del puente Ñaña, en el Rio Rímac. Se tomaron 5 muestras digitales en las zonas donde se entra más concentración de partículas, como se muestra en la Figura 1.

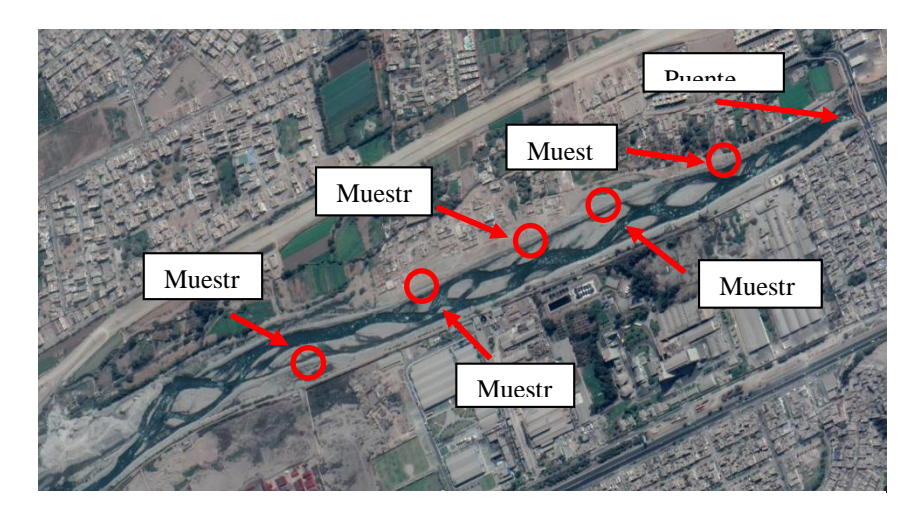

*Figura 1.* Ubicación de las muestras digitales.

## **Validación de la imagen:**

La imagen de muestra digital obtenida, de un lecho fluvial, presenta una resolución de 20MP. Esta imagen cumple con lo recomendado según (Baptista et al., 2012), que la resolución debe ser mayor a 10 MP. Se evaluó también la validez de la información como el contexto y las condiciones del lugar, que presenta la imagen. El área representativa era libre de vegetación permitiendo el reconocimiento de la muestra de lecho fluvial, por el programa ImageJ.

#### **Requerimientos de equipo y procesamiento**

El equipo que se utilizó para el análisis tiene las siguientes características: un procesador Intel® Corel ™ i7-7500 CPU @ 2.70ghZ 2.90 GHz, memoria (RAM) 12.0GB y un sistema operativo de 64 bits, procesador x64. El software utilizado es el Imagen J, que procesa en cualquier plataforma compatible con Java. El procedimiento para el procesamiento de las partículas fue el siguiente:

- 1. Extraemos la muestra digital y definimos las áreas que analizaremos.
- 2. Luego, abrimos la muestra digital en el software ImageJ. Ahí podemos recortar y separar las áreas determinadas.
- 3. Después cambiamos el tipo de imagen a RGB Stack, y ajustamos las áreas que identificará.
- 4. Luego en ImageJ, configuramos las opciones para que el programa identifique automáticamente las medidas que necesitamos de las partículas, que es el diámetro mayor.
- 5. Realizamos el análisis de partículas y guardamos los resultados para la elaboración de la curva granulométrica.
- 6. Elaboramos la curva granulométrica a partir de los del diámetro máximos obtenidos del programa ImageJ, en base a la ASTM D-422, en Microsoft Excel.

## **Procedimiento de la muestra digital en IMAGEJ**

De la imagen general obtenida, realizamos recortes para separar las muestras, para ello se identificaron las mejores áreas donde están concentradas las partículas. Este recorte lo realizamos en el software ImageJ. Para el recorte seleccionamos el área, con la herramienta rectángulo. Luego usamos la opción "Crop", como se visualiza en la Figura 2, y el área seleccionada se recortará en una nueva ventana.

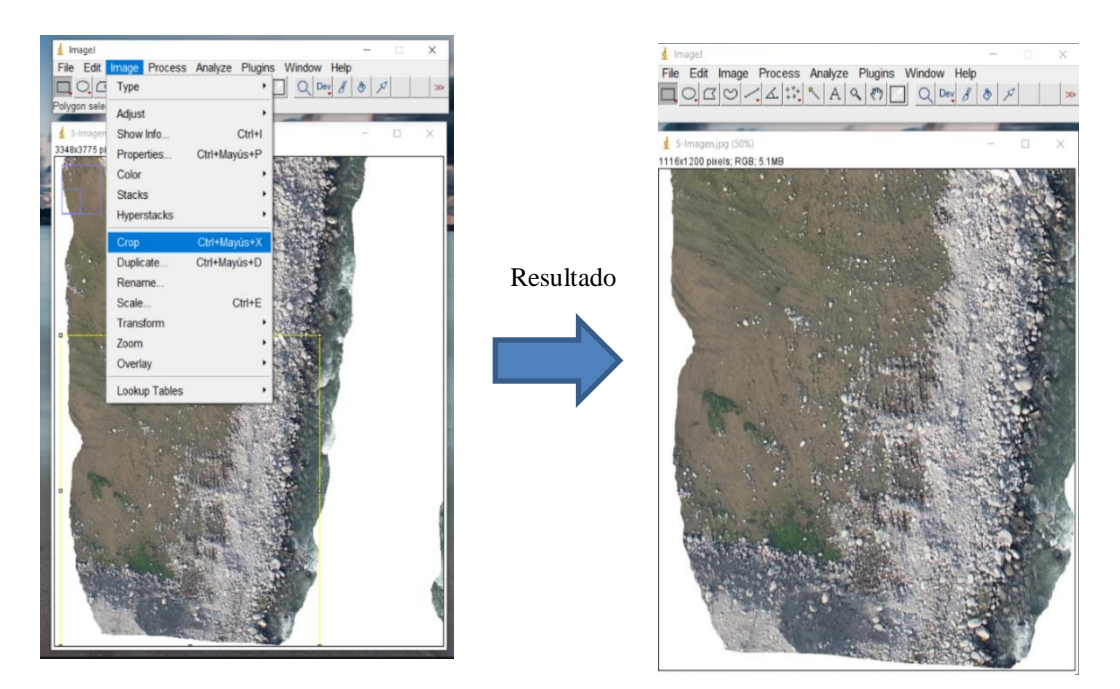

*Figura 2.* Selección de las muestras más representativas.

Las partículas de lecho fluvial, que presenta la imagen, se procesaron realizando una preparación y adaptación de la imagen configurando el tipo de imagen. Esto permite al software ImageJ identificar límites de fronteras de las áreas, para el reconocimiento de partículas mediante los niveles de intensidad de la luz en los bordes. A continuación, se observa en la Figura 3, la imagen original y la imagen modificada en escala gris. Esta configuración da la facilidad al programa de trabajar con más rapidez y permitirá reconocer las partículas.

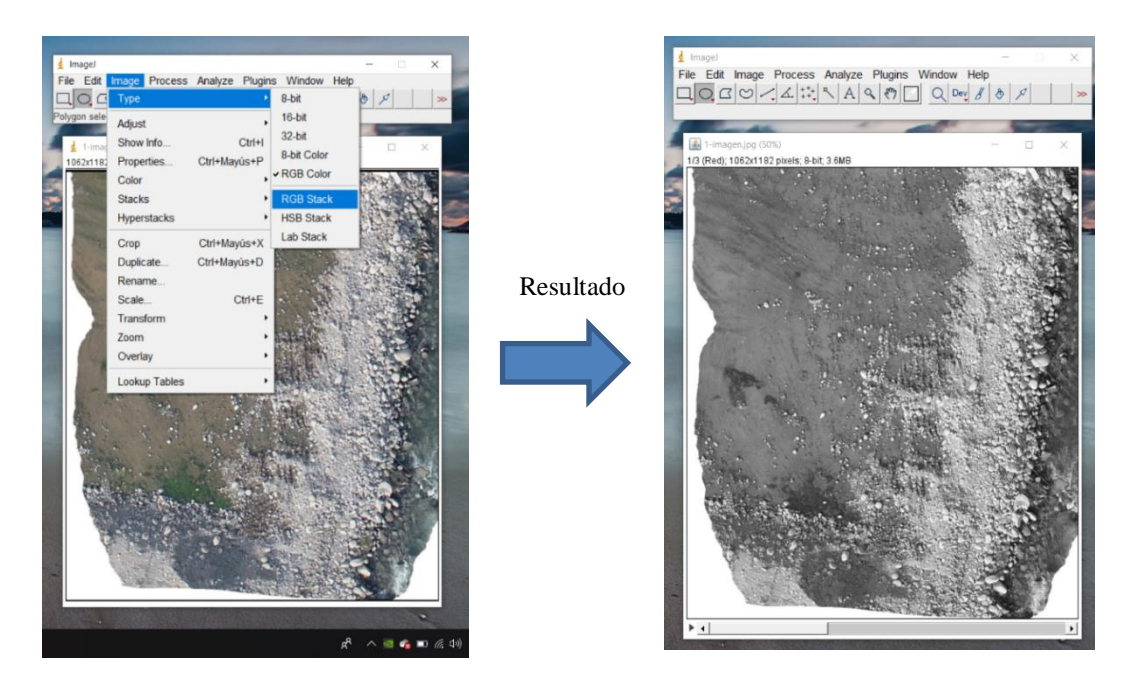

*Figura 3*. Cambio del tipo de imagen.

La herramienta que se utiliza es "Threshold" que significa, límite, permite modificar el contraste, para definir las fronteras de las partículas. Se requiere un buen ajuste para un mejor reconocimiento de los diámetros de las partículas, (Chung & Chang, 2013) mencionan que se debe tener cuidado de una segmentación excesiva. Luego de ajustar los rangos, como se muestra la Figura 5, cerramos la ventana.

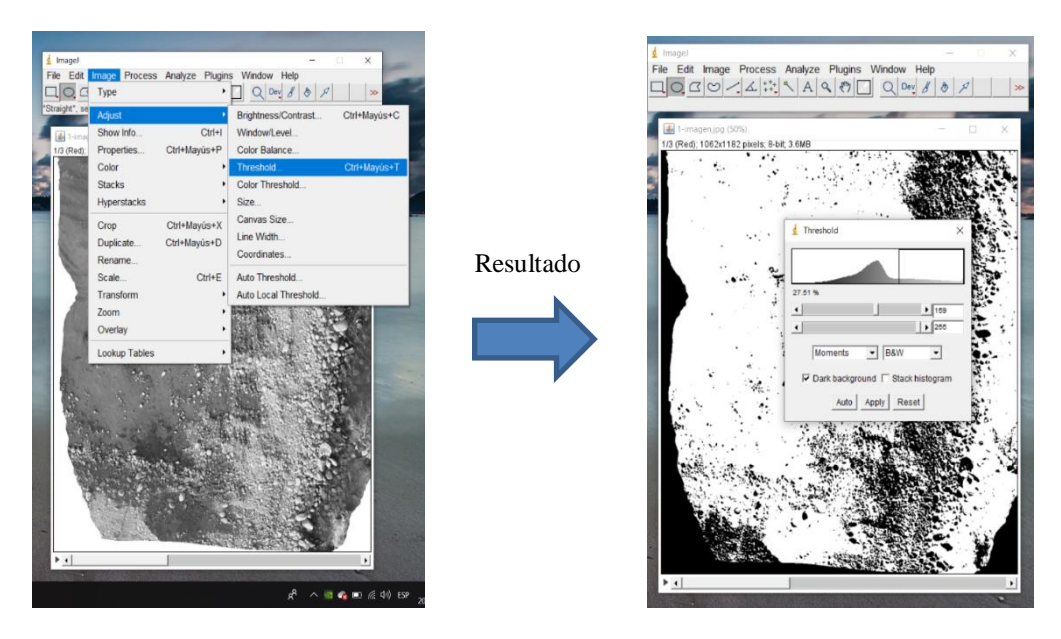

*Figura 4*. Definición de los límites de frontera, "Threshold" .

Para el análisis de las partículas, se filtra los resultados que se desea obtener en la data, establecemos las mediciones que deseamos obtener en el análisis. El parámetro que debemos establecer es "Feret's diameter", para conocer el diámetro de las partículas, como se muestra en la Figura 5.

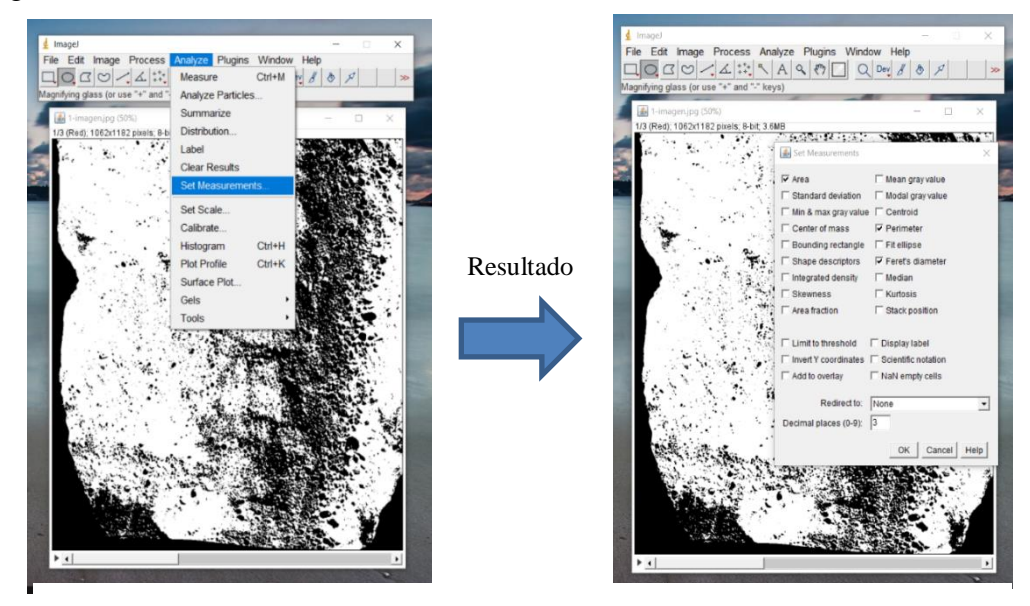

*Figura* 5. Definir de mediciones para el análisis.

Establecido los parámetros necesarios, procedemos al análisis de las partículas. En las opciones de vista, configuramos para visualizar los contornos, "Outlines". En los recuadros pequeños seleccionamos en mostrar los resultados, "Display results", , como se muestra en la Figura 6. Con estas dos configuraciones procedemos con el análisis.

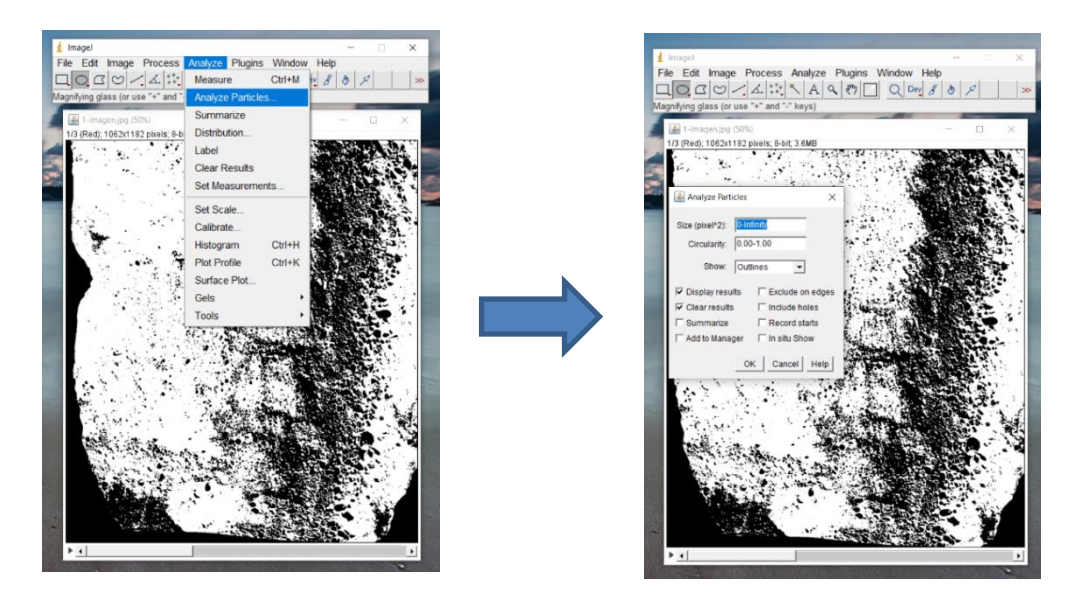

*Figura 6.* Análisis de Partículas

Del análisis de la imagen, se obtiene en una ventana donde se visualizan contornos de las partículas que reconoció, de acuerdo a los límites de fronteras que establecimos. También tenemos una ventana donde se presenta todos los resultados obtenidos, en formato de tabla de Excel, como se muestra en la Figura 7.

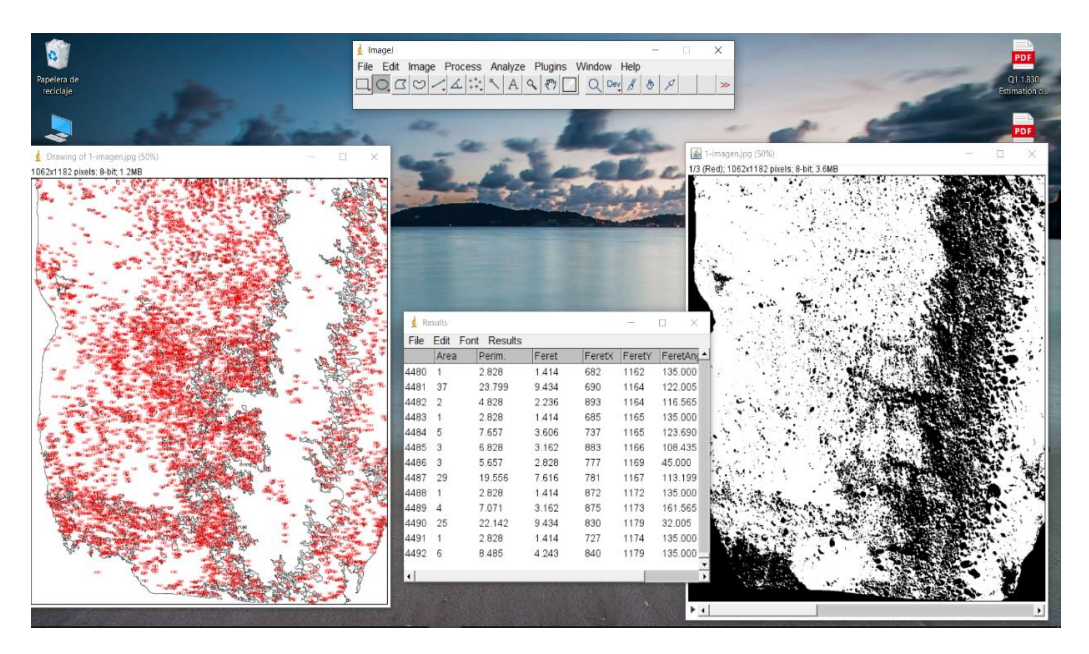

*Figura 7.* Resultados del análisis de partículas en ImageJ.

Los datos obtenidos que se muestran en la ventana de resultados, lo copiamos para pegar en un libro de Microsoft Excel, como se muestra en la Figura 8, para proceder con el análisis de la distribución granulométrica.

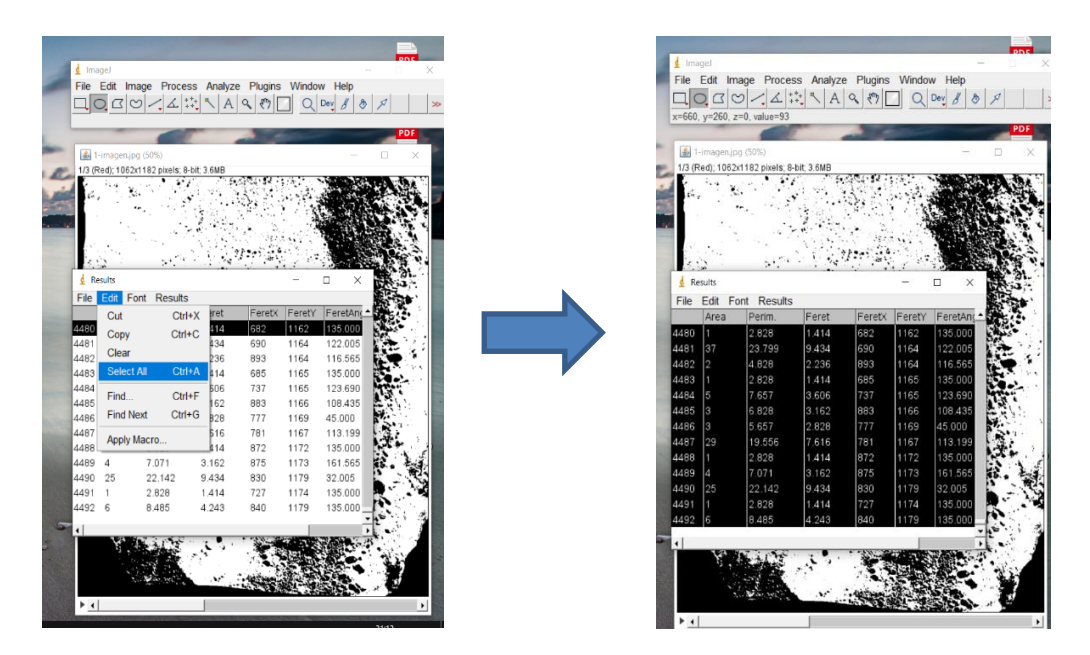

*Figura 8*. Copia de los resultados para la transferencia de datos de ImageJ a Microsoft Excel.

Los resultados obtenidos en ImageJ, lo pegamos en la hoja de cálculo de Microsoft Excel, como se muestra en la Figura 9. El siguiente paso es procesar los datos y construir la curva granulométrica. Para la clasificación de los datos por diámetros y en porcentajes establecemos los rangos límites de tamaño de los tamices, establecidos en la ASTM D-422.

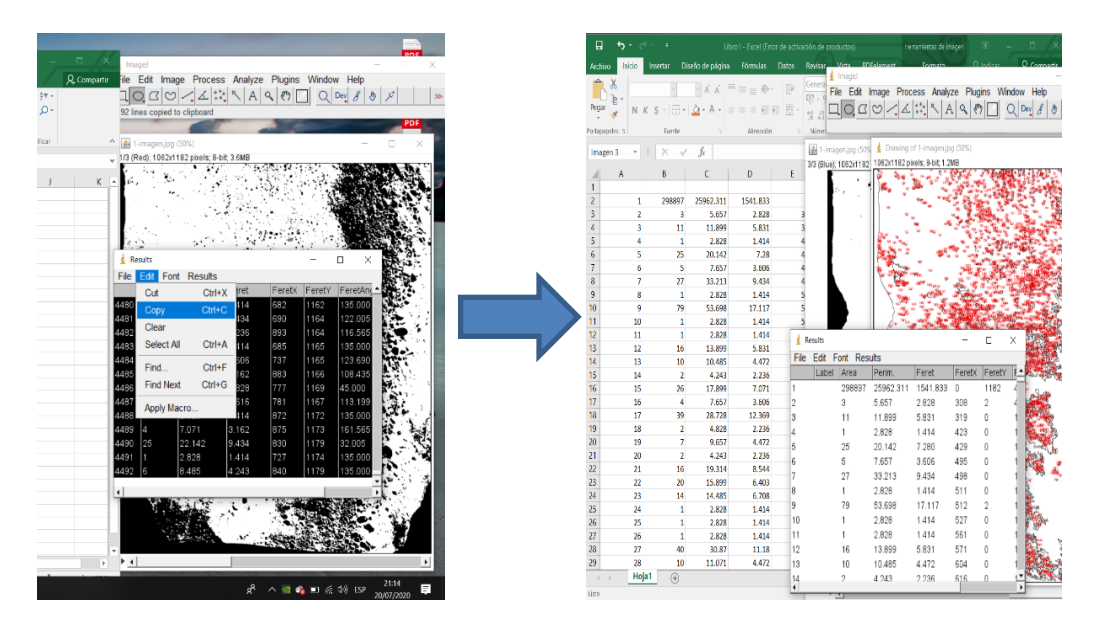

*Figura 9*. Transferencia de datos de ImageJ a Microsoft Excel.

## **RESULTADOS**

En la Figura 10 se visualiza el resultado del procesamiento de la imagen y el análisis de las partículas, de la muestra 1. La distribución granulométrica fue realizada según los datos obtenidos del análisis de partículas y en base a la distribución de tamaños según la norma ASTM D-422.

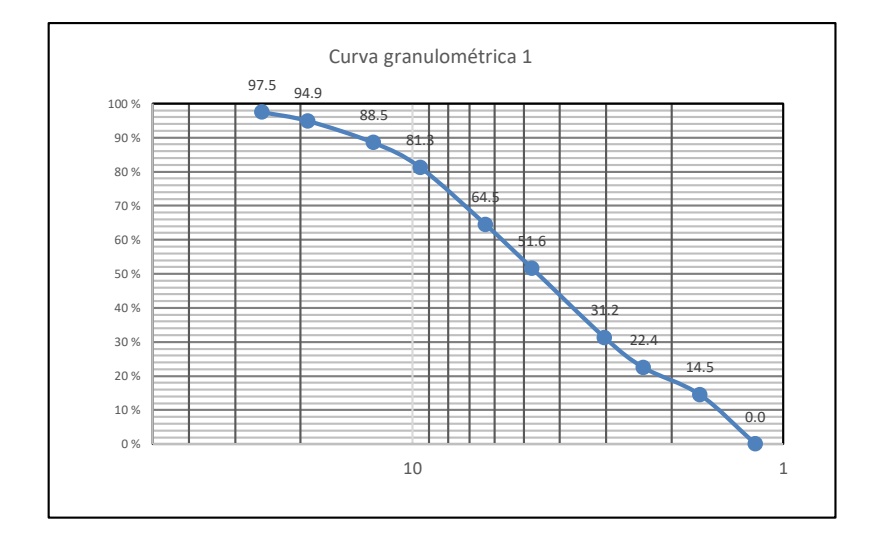

*Figura 10*. Proceso de análisis de imagen de la muestra 1.

Las muestras digitales restantes se procesaron siguiendo el mismo proceso descrito de la muestra digital 1. A continuación, se muestran las curvas granulométricas de cada muestra, según los datos del procesamiento de imágenes.

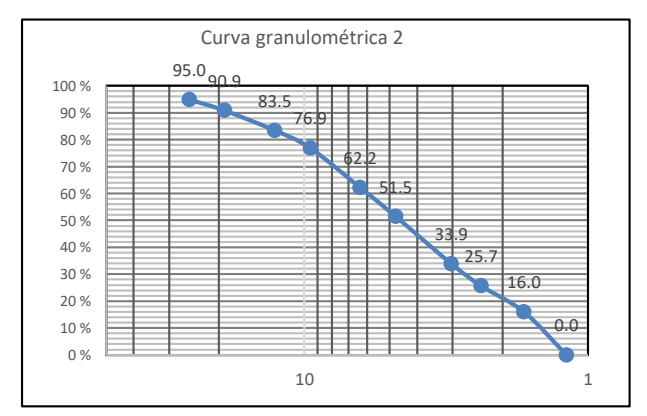

92.7 81.7 75.7 62.6 50.8  $\overline{3}$ .  $75.0$ 15.9 0.0 0 % 10 % 20 % 30 % 40 % 50 % 60 % 70 % 80 % 90 % 100 % 10 1 Curva granulométrica 3

*Figura 12.* Curva Granulométrica de la muestra 2

*Figura 11*. Curva Granulométrica de la muestra 3

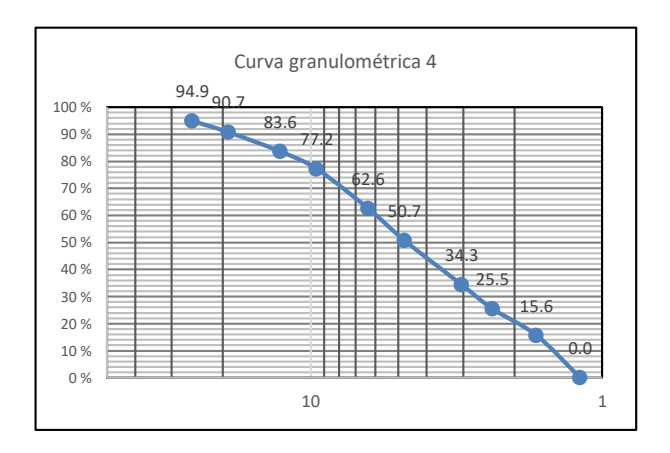

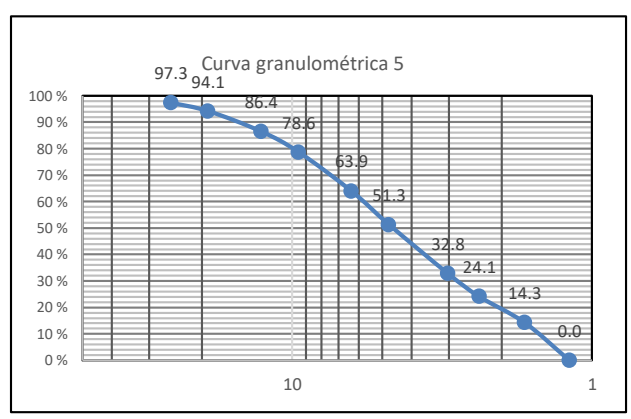

*Figura 14.* Curva Granulométrica de la muestra 4

*Figura 13.* Curva Granulométrica de la muestra 5

En la Tabla 1, se visualizan los resultados de los D10, D30 y D60 de cada muestra digital analizada.

| M1 | M <sub>2</sub>       | M <sub>3</sub>       | M4                   | M5                   |
|----|----------------------|----------------------|----------------------|----------------------|
|    |                      |                      |                      |                      |
|    |                      |                      |                      | 1.83                 |
|    |                      |                      |                      |                      |
|    |                      |                      |                      | 2.88                 |
|    |                      |                      |                      | 5.95                 |
|    |                      |                      |                      |                      |
|    | 1.78<br>2.96<br>5.91 | 1.76<br>2.82<br>6.11 | 1.75<br>2.88<br>6.07 | 1.79<br>2.81<br>6.07 |

Tabla 1 Resultados del D10, D30, D60 de las muestras.

## **ANÁLISIS DE RESULTADOS:**

Se visualiza una gran similitud entre las diferentes muestras, según el comportamiento de cada curva granulométrica y dan como resultado un suelo tipo grava, siendo el caso en estudio. De las cinco muestras también determinamos los D10, D30, D60; los cuales son 1.78, 2.8 y 6 respectivamente, estas hacen referencia a partículas medianamente graduada.

## **CONCLUSIÓN**

El software ImageJ brinda la facilidad de trabajar una muestra digital, sin importar el tamaño de la imagen y la extensión. En comparación con los procesos para un análisis de partículas tradicional, el análisis de partículas mediante imágenes brinda la posibilidad de determinar la granulometría sin llevar a laboratorio o realizar un método trabajoso para la obtención de la curva granulométrica.

Hemos demostrado que el software ImageJ, nos permite realizar un análisis granulométrico mediante un buen procesamiento de imágenes. Se demostró que procesamiento de imágenes es una herramienta alternativa para determinar la distribución granulométrica de un lecho fluvial. Este método puede presentar desventajas si no consideramos bien la calidad de la imagen y zonas representativas. La aplicación de este método no puede realizarse al campo laboral por la falta de estudios que normalicen el método. Se recomienda comparar los resultados obtenidos por el método de procesamiento de imágenes con un método tradicional.

## **REFERENCIAS**

- Baptista, P., Cunha, T. R., Gama, C., & Bernardes, C. (2012). A new and practical method to obtain grain size measurements in sandy shores based on digital image acquisition and processing. *Sedimentary Geology*, *282*, 294–306. https://doi.org/10.1016/j.sedgeo.2012.10.005
- Basile, P. A., & A., P. (2018). *Transporte de Sedimentos y Morfodinámica de Ríos Aluviales*. Retrieved from https://rephip.unr.edu.ar/handle/2133/10738
- Brice, J. C. (1978). *Countermeasures for Hydraulic Problems at Bridges: Volume 2* (Segunda Ed). Retrieved from https://books.google.com.pe/books/about/Countermeasures\_for\_Hydraulic\_Problems\_a. html?id=y7tYxwEACAAJ&redir\_esc=y
- Chang, F. J., & Chung, C. H. (2012). Estimation of riverbed grain-size distribution using image-processing techniques. *Journal of Hydrology*, *440*–*441*, 102–112. https://doi.org/10.1016/j.jhydrol.2012.03.032
- Chung, C. H., & Chang, F. J. (2013). A refined automated grain sizing method for estimating river-bed grain size distribution of digital images. *Journal of Hydrology*, *486*, 224–233. https://doi.org/10.1016/j.jhydrol.2013.01.026
- Church, M. (2006). Bed material transport and the morphology of alluvial river channels. *Annual Review of Earth and Planetary Sciences*, *34*(1), 325–354. https://doi.org/10.1146/annurev.earth.33.092203.122721
- De La Fuente, G. A., & Vera, S. D. (2015). Aplicación de software de análisis de imágenes (SAI) en la caracterización tecnológica de cerámicas arqueológicas: Alcances, limitaciones y perspectivas. *Chungará (Arica)*, *47*(ahead), 0–0. https://doi.org/10.4067/S0717-73562015005000022
- García, C., & Martín Vide, J. P. (2001). *Caracterización granulométrica del lecho móvil de un río de gravas efímero: Aplicación a un tramo de la riera de Les Arenes*. 11. Retrieved from https://www.researchgate.net/publication/39118687\_Caracterizacion\_granulometrica\_de l lecho movil de un rio de gravas efimero Aplicacion a un tramo de la riera de Les Arenes
- Graham, D. J., Rice, S. P., & Reid, I. (2005). A transferable method for the automated grain sizing of river gravels. *Water Resources Research*, *41*(7). https://doi.org/10.1029/2004WR003868
- Javernick, L., Brasington, J., & Caruso, B. (2014). Modeling the topography of shallow braided rivers using Structure-from-Motion photogrammetry. *Geomorphology*, *213*, 166–182. https://doi.org/10.1016/j.geomorph.2014.01.006
- Julien, P. Y. (2010). *Erosion and sedimentation*. Retrieved from http://93.174.95.29/\_ads/CE1AC613FC43F8E83B99A908EF2BB088
- Millanoa Balboa, C. B. (2010). *Determinación de granulometria de lecho de cauce de montaña a través del uso de fotografías digitales.* (Universidad Austral de Chile). Retrieved from http://cybertesis.uach.cl/tesis/uach/2010/bmfcim645d/doc/bmfcim645d.pdf
- Vázquez Tarrío, D., Borgniet, L., Liébault, F., & Recking, A. (2018). *Caracterización de la granulometría de superficie de ríos de lecho grueso mediante la utilización de imágenes tomadas con dron*. 4. Retrieved from https://www.researchgate.net/publication/327703604\_Caracterizacion\_de\_la\_granulome tria\_de\_superficie\_de\_rios\_de\_lecho\_grueso\_mediante\_la\_utilizacion\_de\_imagenes\_to madas\_con\_dron
- Wang, F. (2017). SIOX plugin in ImageJ: area measurement made easy. *UV4Plants Bulletin*, *2016*(2), 37–44. https://doi.org/10.19232/UV4PB.2016.2.11